# **FB4 interface**

- [FB4 QuickStart Guide](http://wiki.pangolin.com/doku.php?id=hardware:fb4:quickstart)
- [FB4 Manual](http://wiki.pangolin.com/doku.php?id=hardware:fb4:manual)
- [OSC Commands](http://wiki.pangolin.com/doku.php?id=hardware:fb4:osc_commands)
- FB4 technical drawings
- [FB4 16 channel DMX assignment](http://wiki.pangolin.com/doku.php?id=hardware:fb4:dmx16)
- [FB4 39 channel DMX assignment](http://wiki.pangolin.com/doku.php?id=hardware:fb4:dmx39)
- [FB4 Content Pack installation manual](http://wiki.pangolin.com/doku.php?id=hardware:fb4:content_pack)
- [FB4 Content Pack manual](http://wiki.pangolin.com/doku.php?id=hardware:fb4:content_pack_manual)
- [Software Status bar color scheme](http://wiki.pangolin.com/doku.php?id=hardware:fb4:status-bar)

### **Tutorial videos**

- [FB4 Laser Control Hardware](http://wiki.pangolin.com/doku.php?id=hardware:fb4:fb4_laser_control_hardware)
- [FB4 Upload Feature](http://wiki.pangolin.com/doku.php?id=hardware:fb4:beyond_tutorial_-_fb4_upload_feature)
- [FB4 Introduction and Settings for FB4](http://wiki.pangolin.com/doku.php?id=hardware:fb4:fb4_tutorial_part_1)
- [FB4 Export Types and Export Options](http://wiki.pangolin.com/doku.php?id=hardware:fb4:fb4_tutorial_part_2)
- [Using DMX and Autoplay feature](http://wiki.pangolin.com/doku.php?id=hardware:fb4:fb4_tutorial_part_3)
- [How to install and set up the FB4 Beam Content Pack](http://wiki.pangolin.com/doku.php?id=hardware:fb4:fb4_beam_content_pack)
- [How to setup your FB4 laser from a PC](http://wiki.pangolin.com/doku.php?id=hardware:fb4:setup_from_pc)
- [How to setup your FB4 laser in Automode](http://wiki.pangolin.com/doku.php?id=hardware:fb4:setup_auto)
- [How to setup your FB4 laser from a lighting console](http://wiki.pangolin.com/doku.php?id=hardware:fb4:setup_from_console)
- [Control FB4 directly from GrandMA](http://wiki.pangolin.com/doku.php?id=hardware:fb4:control_fb4_directly_from_grandma)

#### **MicroSD Card file system and how to format for FB4**

FB4 works with MicroSD Cards which are formatted in FAT32 format. Windows does not offer you the ability to format MicroSD cards in FAT32 format if the card is larger than 32Gb.[On this page you can](https://www.sdcard.org/downloads/formatter/) [download a free utility which can format MicroSD cards of any size in FAT32 format.](https://www.sdcard.org/downloads/formatter/)

## **Content Packs**

- [Full content pack](https://download.pangolin.com/_Files/FB4_Beam_Content_Pack_1.0.zip) 800Mb
- [Simples content pack](https://download.pangolin.com/_Files/FB4_Beam_Content_Pack_1.0_Simples.zip) 68Mb
- [Ultra Simples pack](https://download.pangolin.com/_Files/FB4_Beam_Content_Pack_1.0_Ultra_Simples.zip) 4Mb
- [Content pack in BEYOND Workspace](http://download.pangolin.com/_Files/FB4-Beam-Content-Pack-1.0-Workspace.zip) 16Mb

#### **Fixture profiles**

- [Avolites](http://download.pangolin.com/_Files/DMX-Fixtures-2018-11-18-Avolites.zip)
- [Chamsys MagicQ](http://download.pangolin.com/_Files/DMX-Fixtures-Chamsys.zip)
- [GrandMA 2](http://download.pangolin.com/_Files/DMX-Fixtures-GrandMA.zip)
- [Obsidian Onyx](http://download.pangolin.com/_Files/DMX-Fixtures-Pangolin-Laser-Onyx Profiles-Updated-July-2020.zip)

From: <http://wiki.pangolin.com/> - **Complete Help Docs**

Permanent link: **<http://wiki.pangolin.com/doku.php?id=hardware:fb4&rev=1645020600>**

Last update: **2022/02/16 15:10**

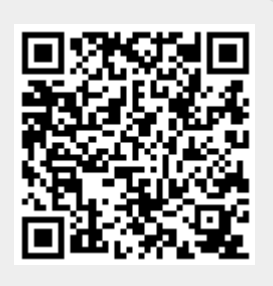